## **SVMi** E-Series Voicemail **Quick Reference Guide**

Samsung Means Business

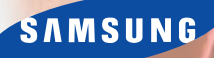

机圆

### **Accessing Your Mailbox** *(Subscriber Services Menu)*

### *From Your Desk*

- Press the button labeled **MESSAGE** or **VMMSG** OR
- Dial SVM Access Code: *(You will be prompted to enter your Passcode)*
- Enter your Password: *(Default Password: 0000)*

### *From Off-Site (Home, Cell Phone)*

- Dial the phone number that is answered by the SVM. *(Your Company's Main Greeting)*
- At the Main Greeting dial [#] plus your Subscriber (or Mailbox) number. *(Subscriber and Mailbox Number usually match your extension number)*
- Enter your Password: *(Default Password: 0000)*

### *From Another Subscriber's Phone*

- Press the button labeled **MESSAGE** or **VMMSG** or dial **SVM Access Code**.
- Dial **[Q]** followed by **[#]** and your Extension / Mailbox Number. *(You will be prompted to enter your Passcode)*
- Enter your Password: *(Default Password: 0000)*

### *Alternate Off-Site for DID Users (Home, Cell Phone)*

- Dial your DID phone number. *(Your Personal Greeting will answer in approximately 4-6 rings)*
- During your Personal Greeting dial **[#]** directly followed by your password. *(Default Password: 0000)*

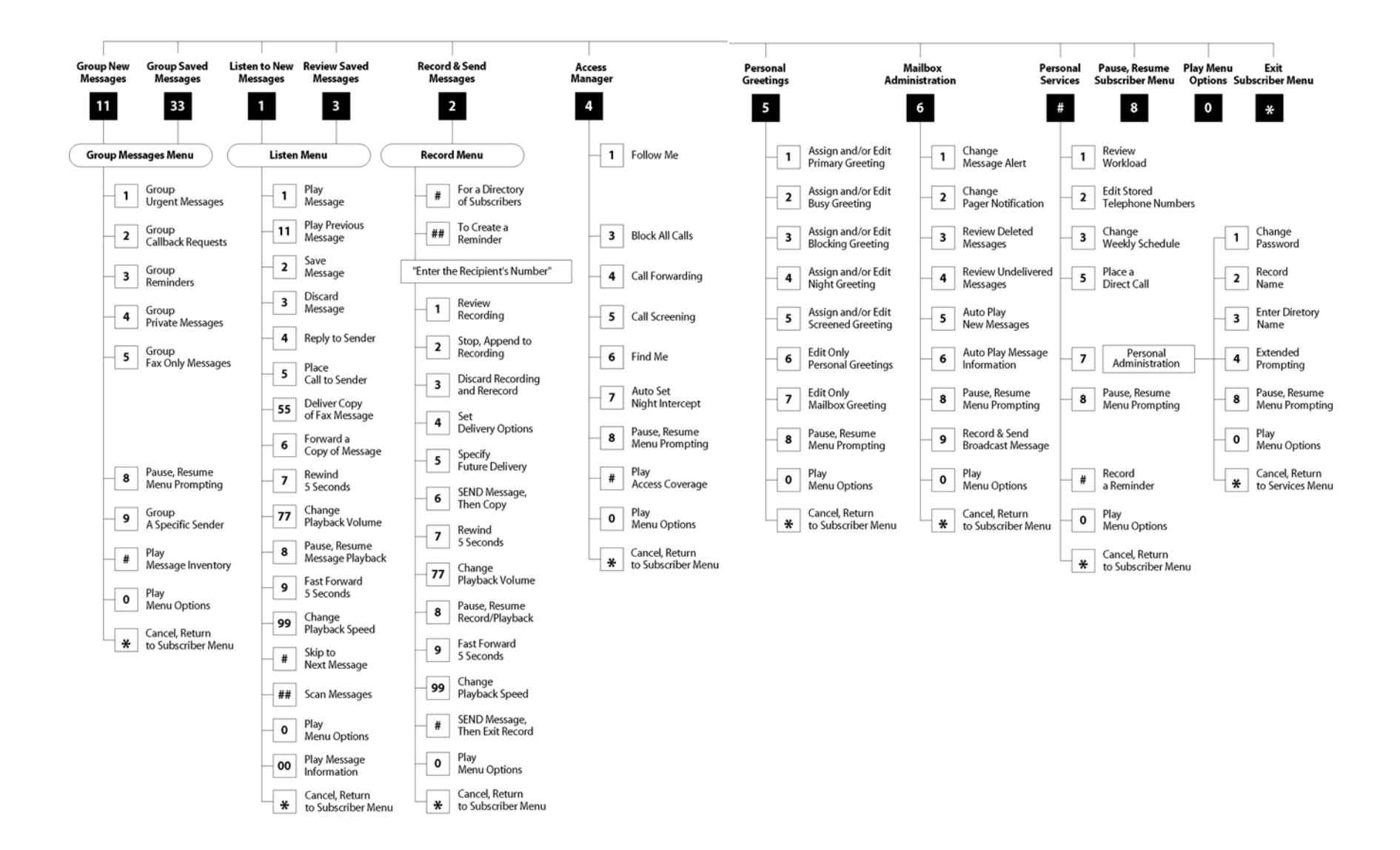

# **Samsung Voicemail Services Menu**

**NOTE:** All options shown MAY NOT be authorized. If an option is not authorized, please speak to your System Administrator.

## *First Time Easy Set-Up*

After log in, set up the following five options for optimum performance.

**Change Your Password:**.............................................................................**[#][7][1]** Required to Log In as a Subscriber. Password length can be from 1 to 8 digits. Default password is 0000.

# **2**

**3**

**1**

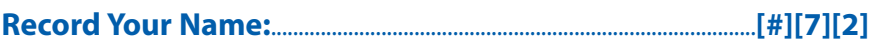

This recorded name plays to your callers when they are transferred through the Auto Attendant. The Automated Directory also plays your recorded name so callers receive the correct spelling.

#### **Enter Your Dial-By-Name Directory Name:**...............................**[#][7][3]**

You are asked to first spell, enter and accept your Last Name, then your First Name on the Telephone Keypad. The Automated Directory uses the feature for callers who do not know your extension number but do know your name.

#### **Record Your Primary (No-Answer) Greeting:**.................................**[5][1]**

This Personal Greeting plays to your callers when you do not answer your phone\*.

# **5**

**4**

#### **Record Your Mailbox Greeting:**..................................................................**[5][7]**

This Greeting plays when a Primary Greeting is not recorded and/or a call is transferred directly into your Mailbox.

<sup>\*</sup>There are other Personal Greetings available that can be scheduled to play for Busy, Forward All (DND), and Night Call Conditions. Ask your System Administrator for more information on Call Condition Greetings.

## **Quick Reference Index**

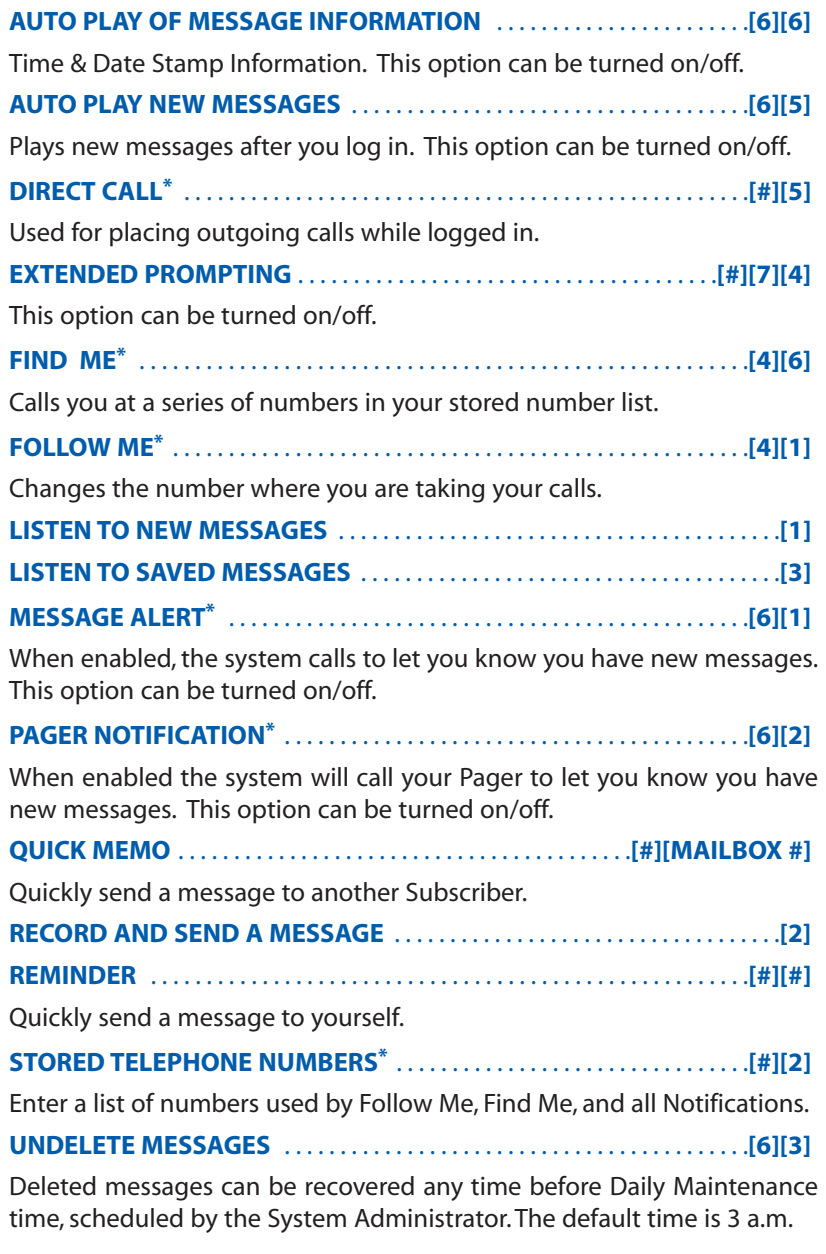

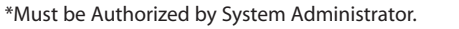

SAMSUNG

### **Functions While Listening to a Message**

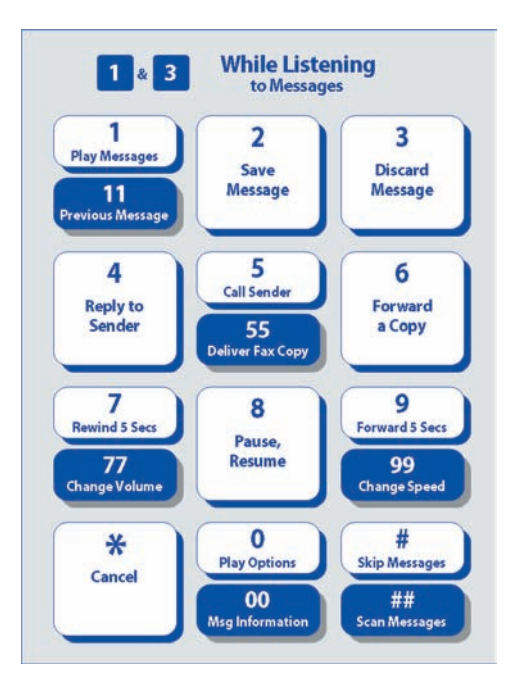

### **Functions While Recording and Sending a Message**

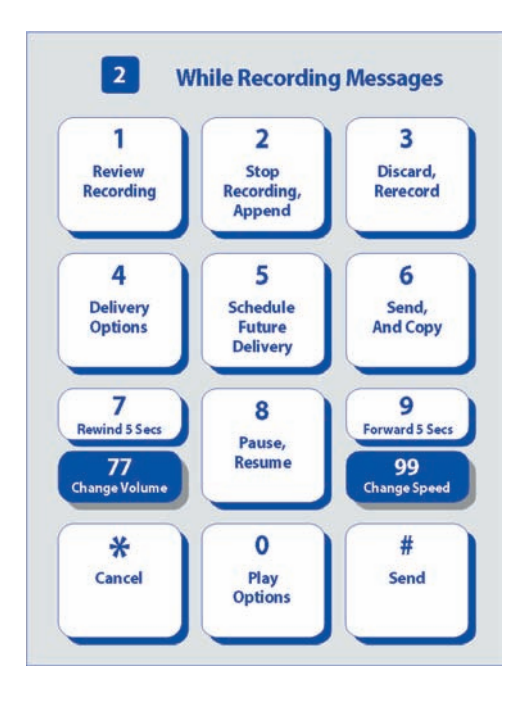